# 2012 款奥迪 Q7 刹车片更换操作方法

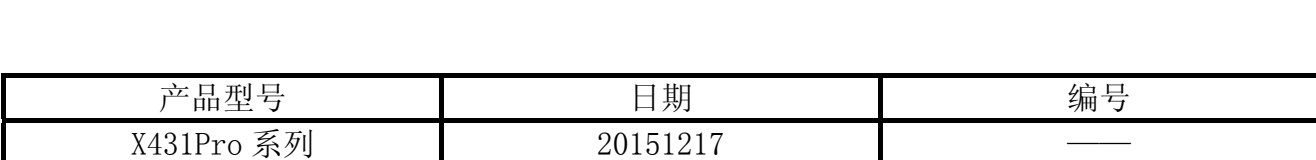

# 实测车型:

奥迪, 2012 款, VIN=LFV3B28R1C30\*\*\*\*\*, 如图 1。

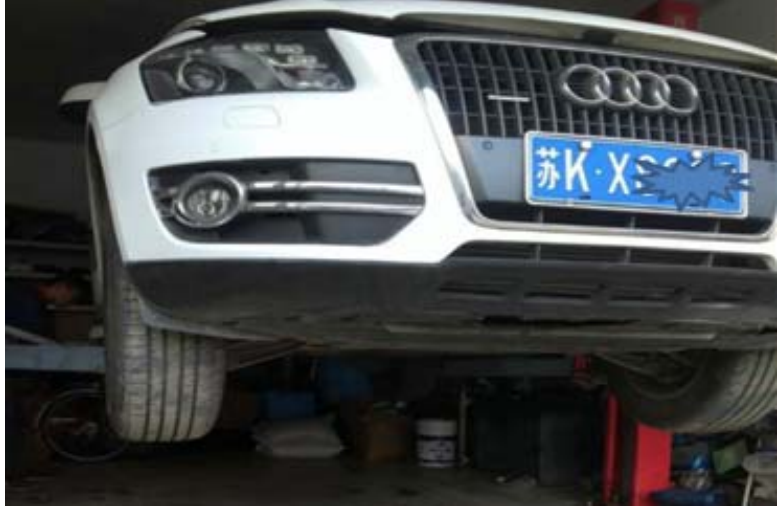

图 1

# 注意事项:

- 确保所连接电池电压不低于 12V;
- z 点火开关打开,发动机关闭;
- z 在进行基本设置前,压下驻车制动开关,仪表制动灯熄灭。

# 操作指引:

- 1).打开点火开关;
- 2).选择刹车片复位 V10.40 以上版本;
- 3).选择"AUDI(奥迪)",如图 2;

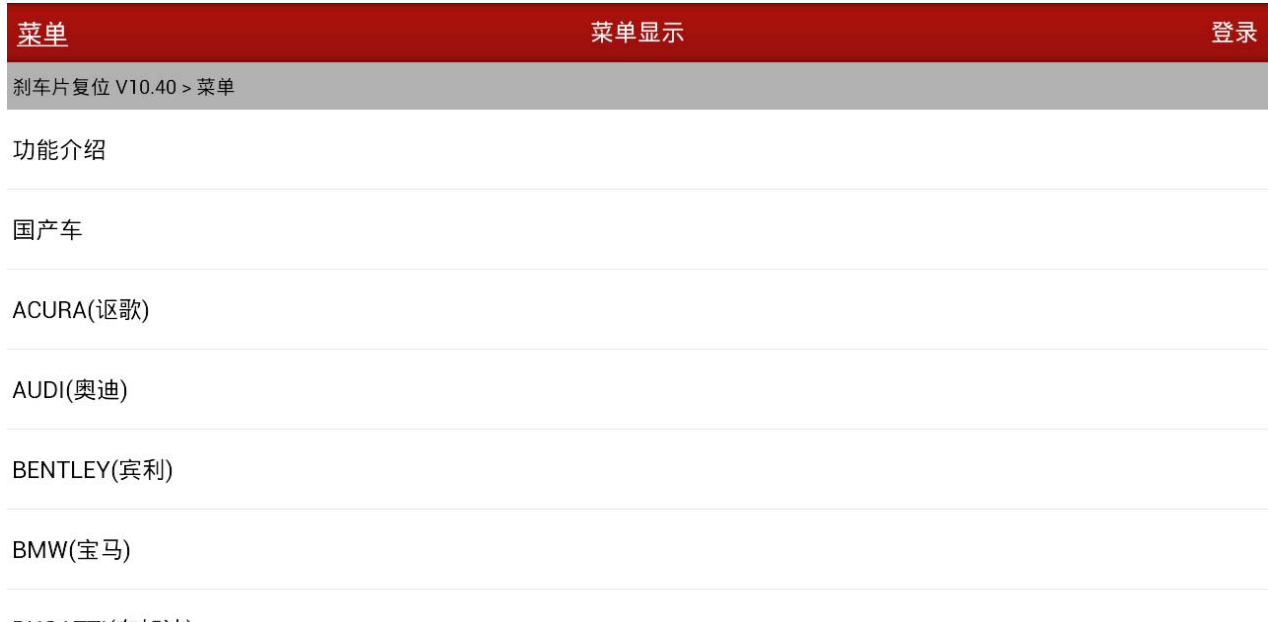

#### BUGATTI(布加迪)

| $\equiv$ | ī≣ι      |           |           | w                                                   |   |                                       |
|----------|----------|-----------|-----------|-----------------------------------------------------|---|---------------------------------------|
| 首页       | 打印       |           |           | 帮助                                                  |   |                                       |
| —        | -91      | $\bullet$ | $\bullet$ | $\begin{array}{c}\n\bullet \\ \bullet\n\end{array}$ | Δ | 1:53<br>$\heartsuit$ 8 $\blacksquare$ |
|          | $F^{-1}$ |           |           |                                                     |   |                                       |

图 2

#### 4). 选择"自动扫描"或 "手动选择"菜单, 如图 3;

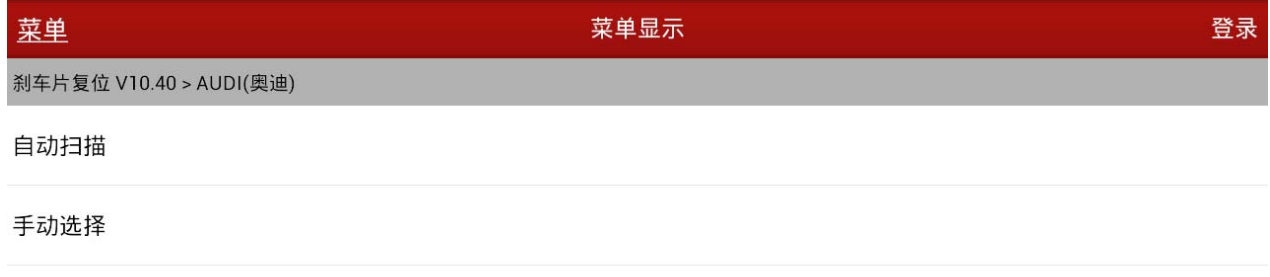

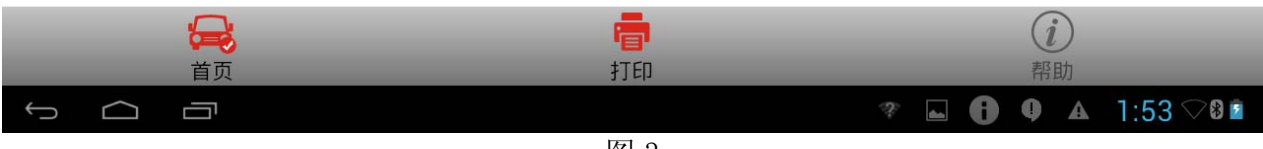

## 5). 选择手动选择菜单下"Q7", 如图 4;

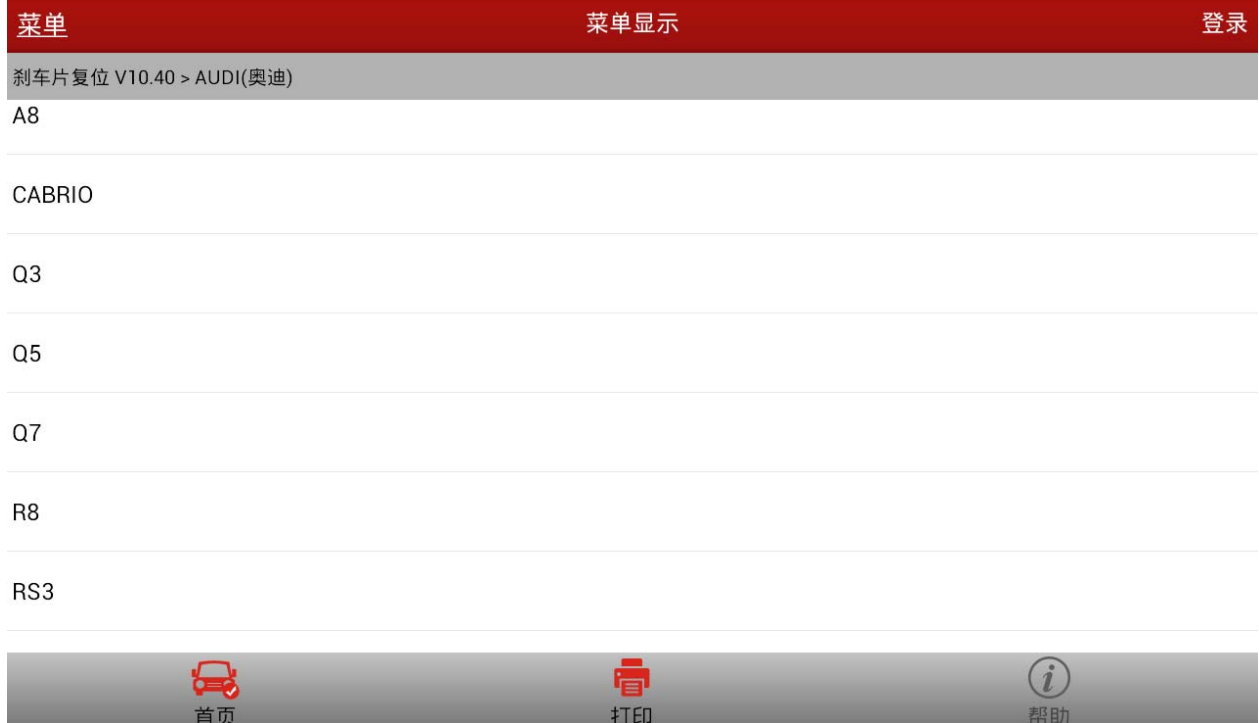

图 4

 $\mathcal{P}$   $\blacksquare$  0 0 4 1:53  $\heartsuit$  0 8

#### 6). 注意确认执行刹车片更换的条件, 如图 5;

 $\begin{array}{ccccc} \circ & \circ & \circ \end{array}$ 

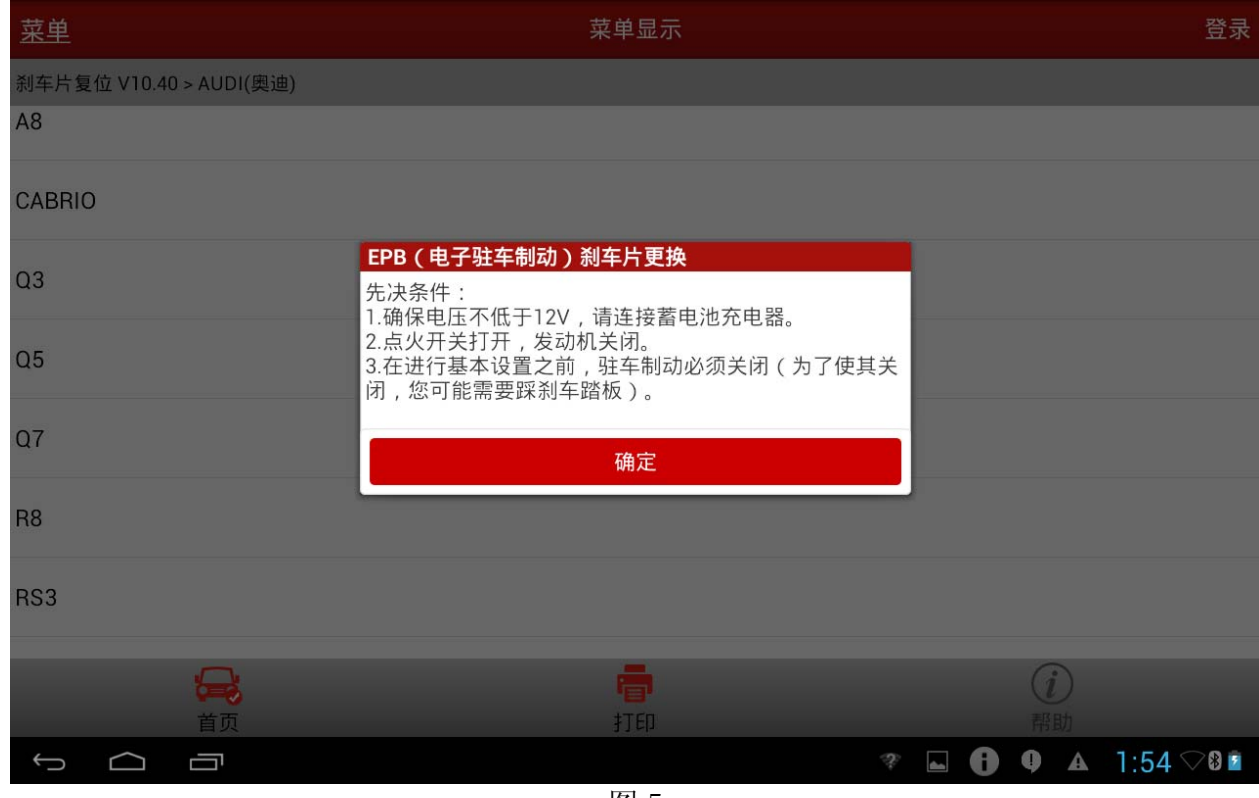

7).确认后显示刹车片更换的功能菜单,用户可根据自己的需要选择需执行的刹车片更换功 能。选择"自动后刹车片更换",如图 6;

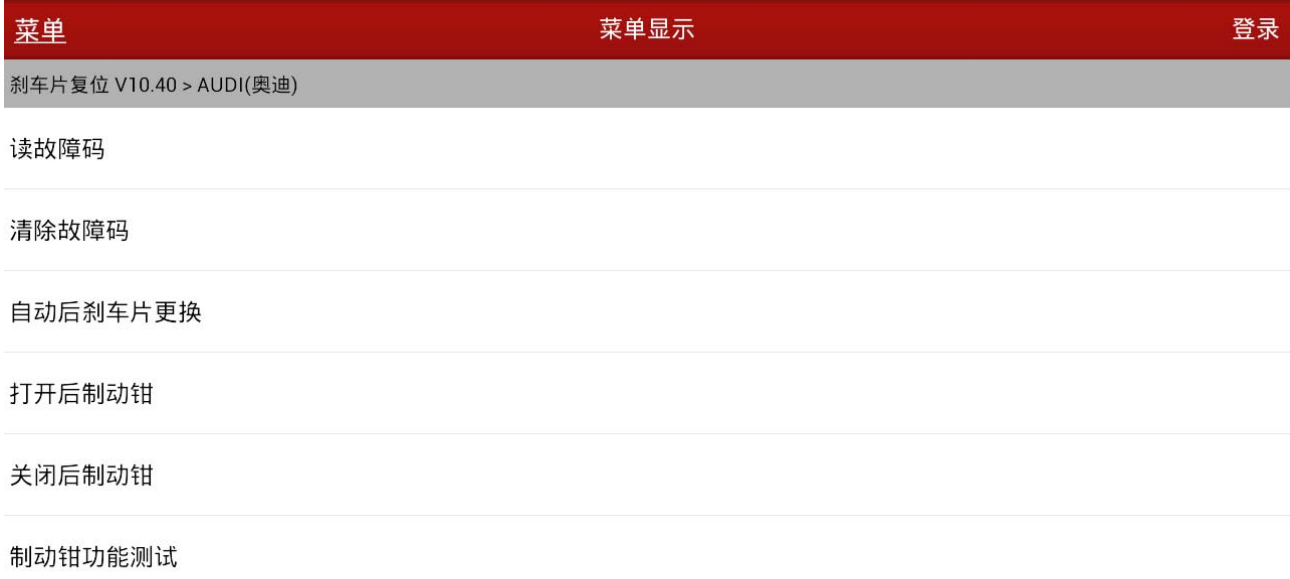

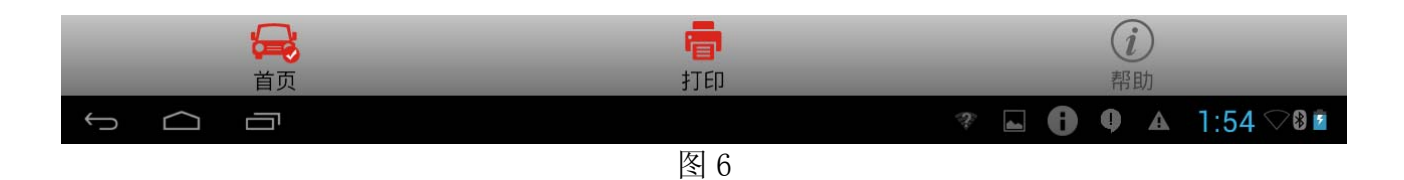

8). 选择"自动后刹车片更换"后显示"读故障码", 如图 7;

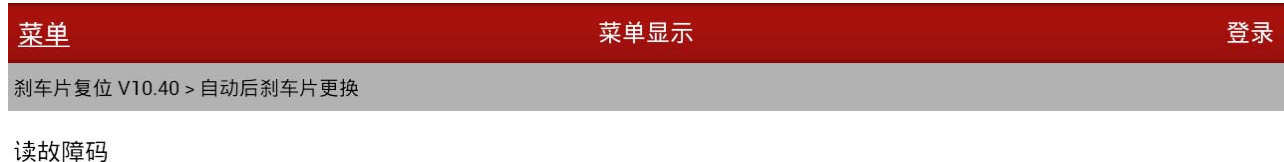

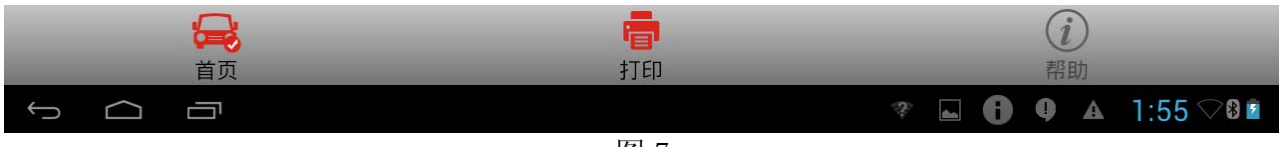

## 9). 选择"读故障码", 如图 8;

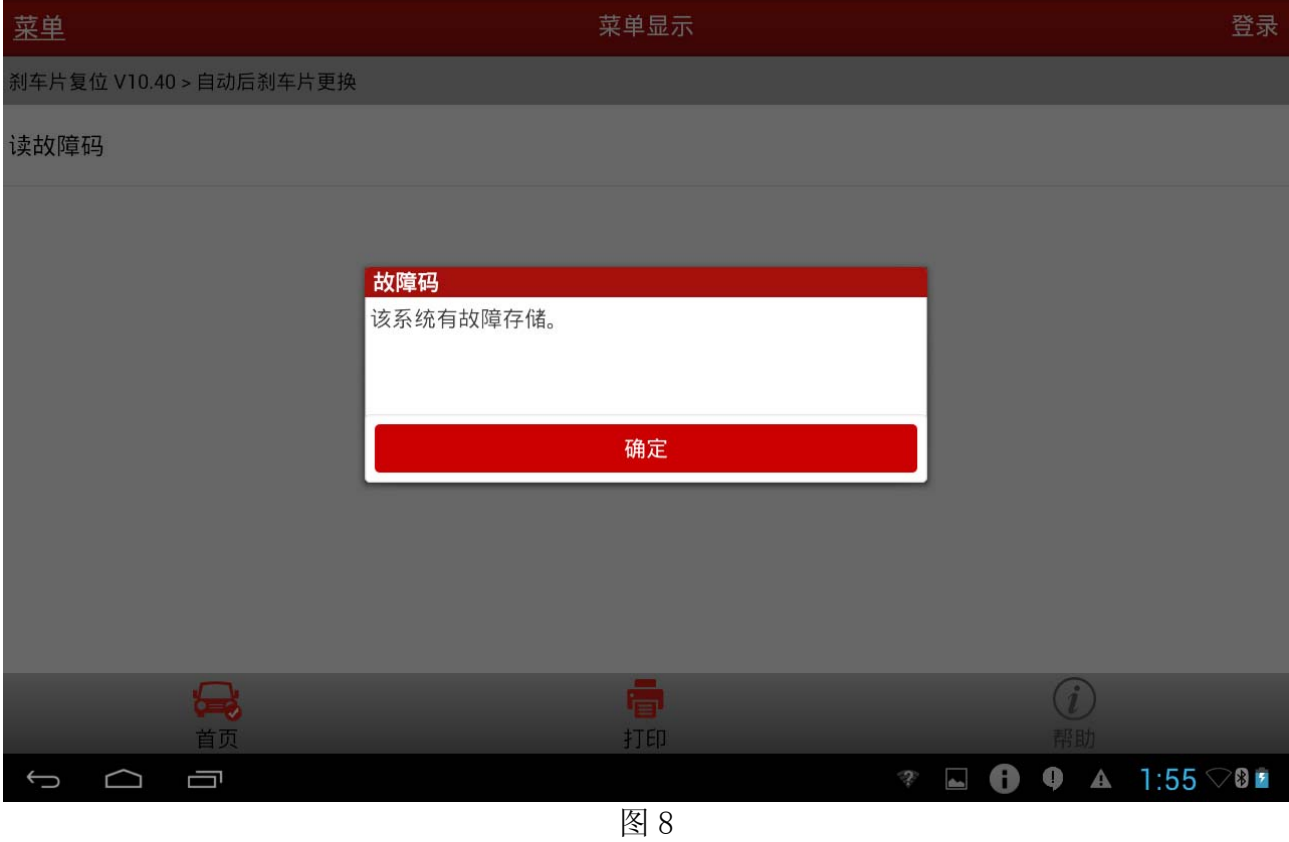

## 10). 选择"确定"后显示"清除故障码", 如图 9;

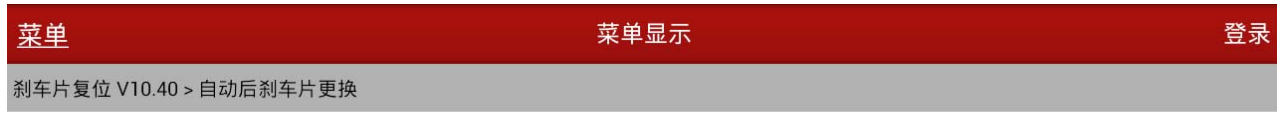

#### 清除故障码

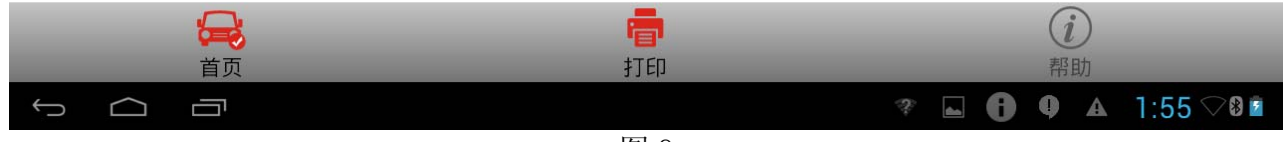

## 11).选择"清除故障码"后,提示如图 10;

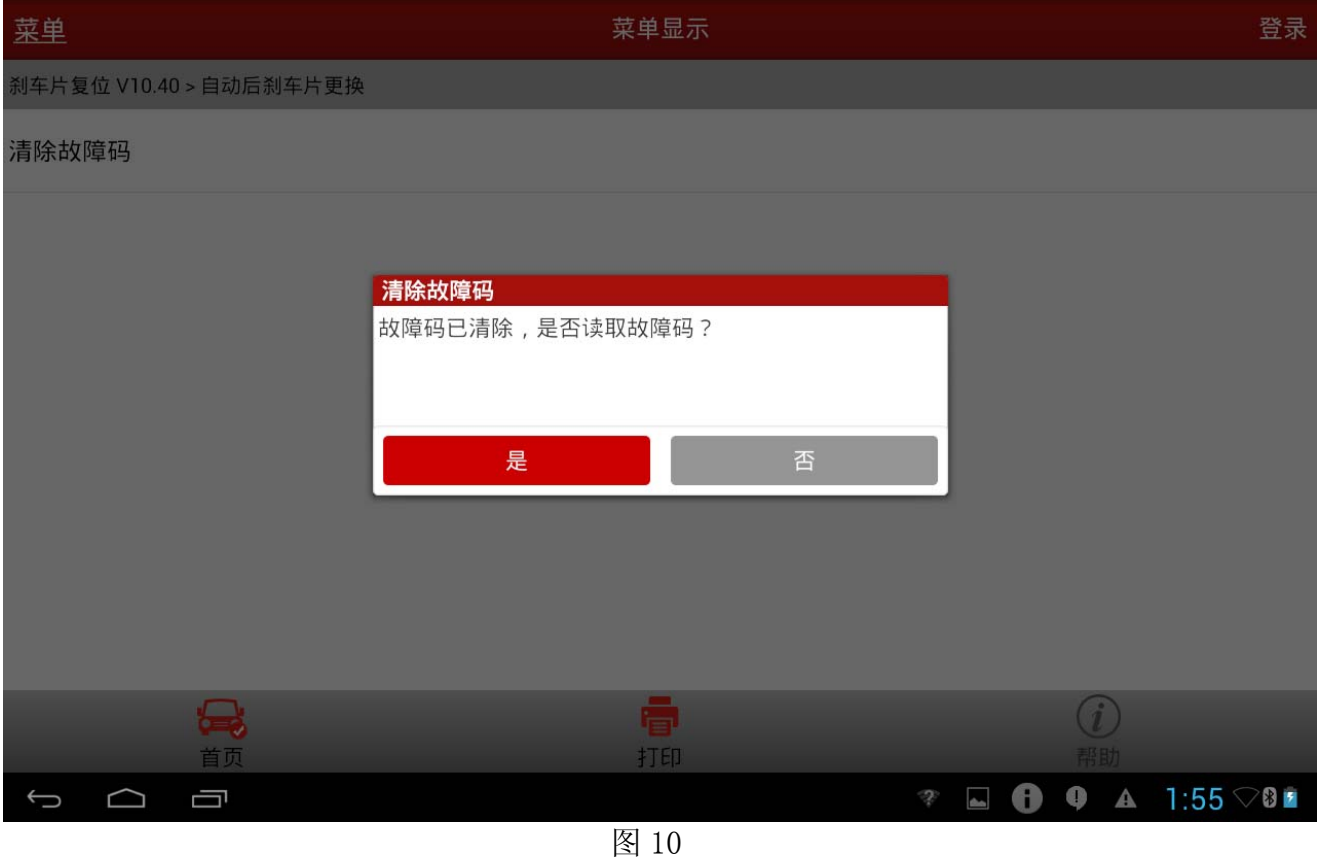

#### 12).如果故障码已被清除,选择"否",如图 11;

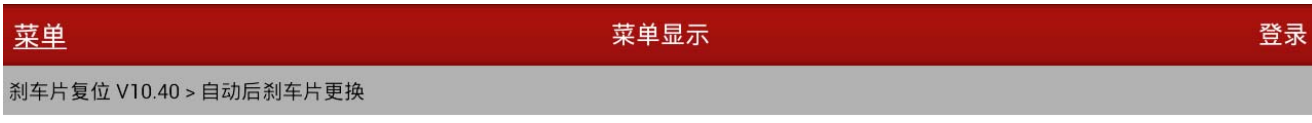

打开后制动钳

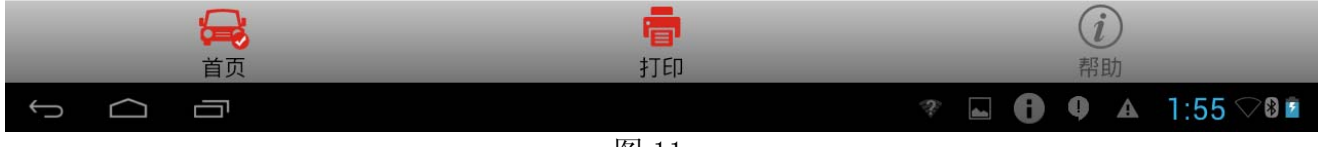

#### 13).选择"打开后制动钳"后,如图 12;

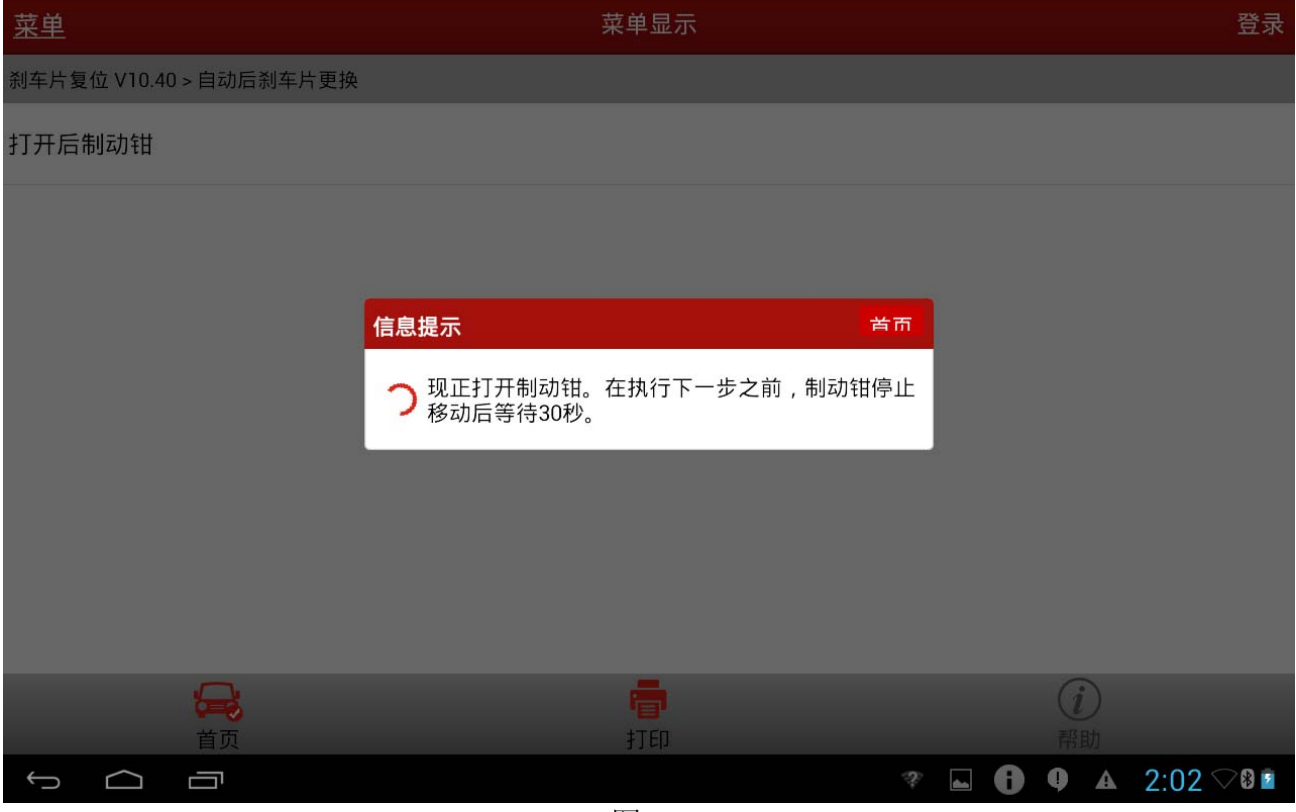

图 12

14). 大约等待 30 秒后, 提示制动钳已被打开, 如图 13;

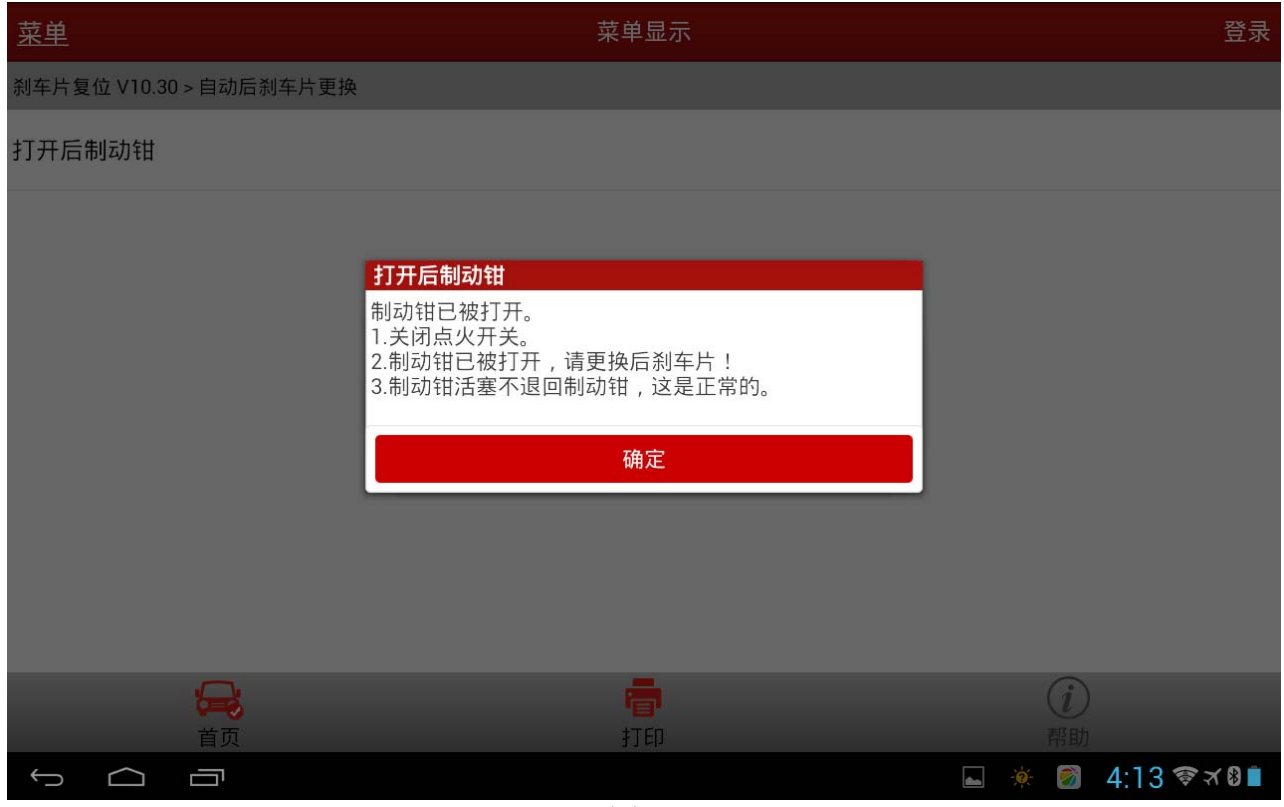

图 13

15).确认制动钳已被打开,按"确定"之后,提示更换新刹车片,如图 14。更换制动片时, 如果电机没有完全分离,此时需要人工"顶开";

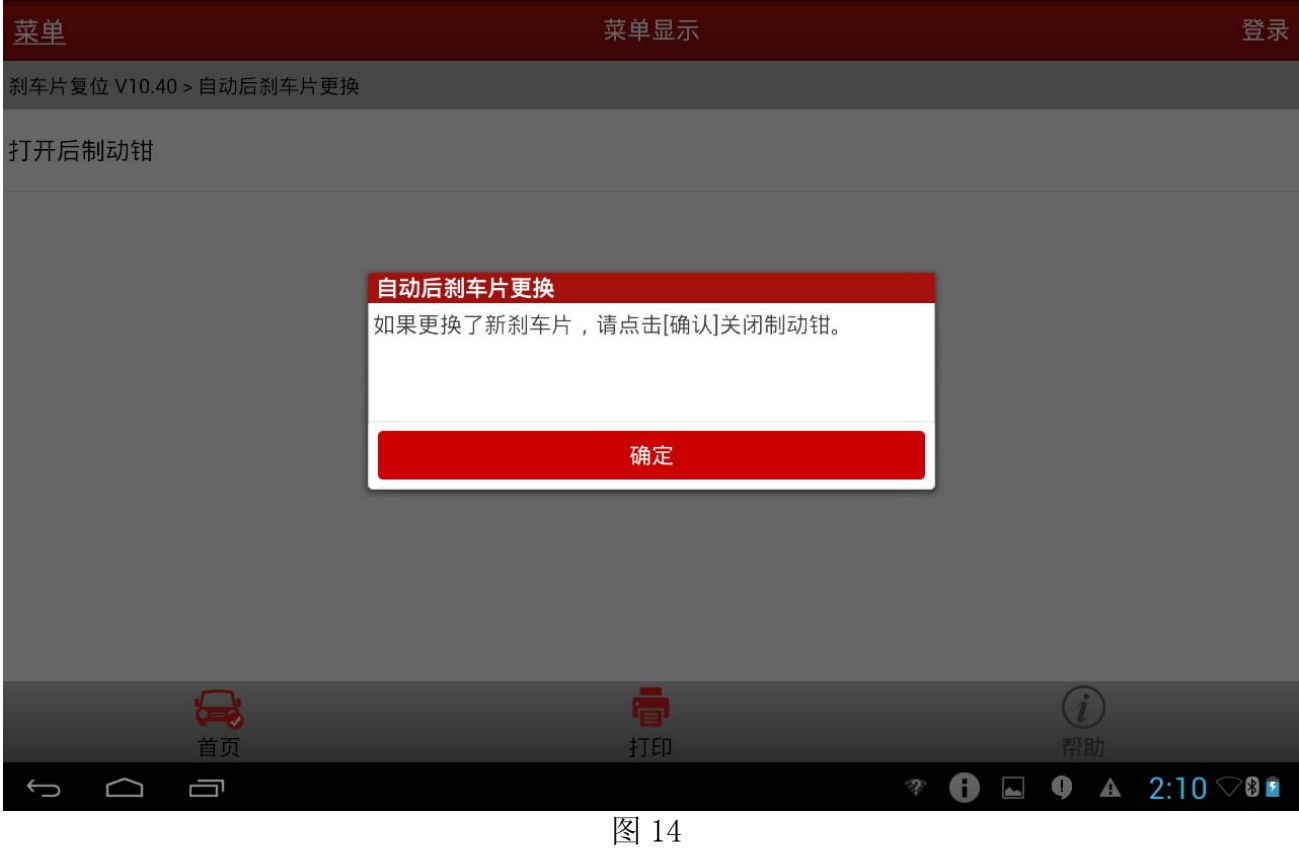

16). 更换好新刹车片之后, 选择"确定", 如图 15;

| 菜单                      | 菜单显示 | 登录 |
|-------------------------|------|----|
| 刹车片复位 V10.40 > 自动后刹车片更换 |      |    |
|                         |      |    |

关闭后制动钳

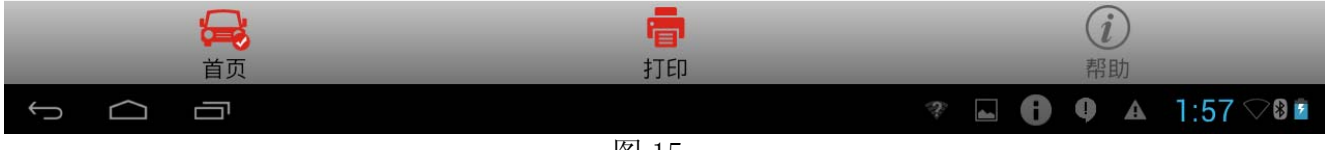

## 17). 选择"关闭后制动钳"后提示关闭制动钳需满足的条件, 如图 16;

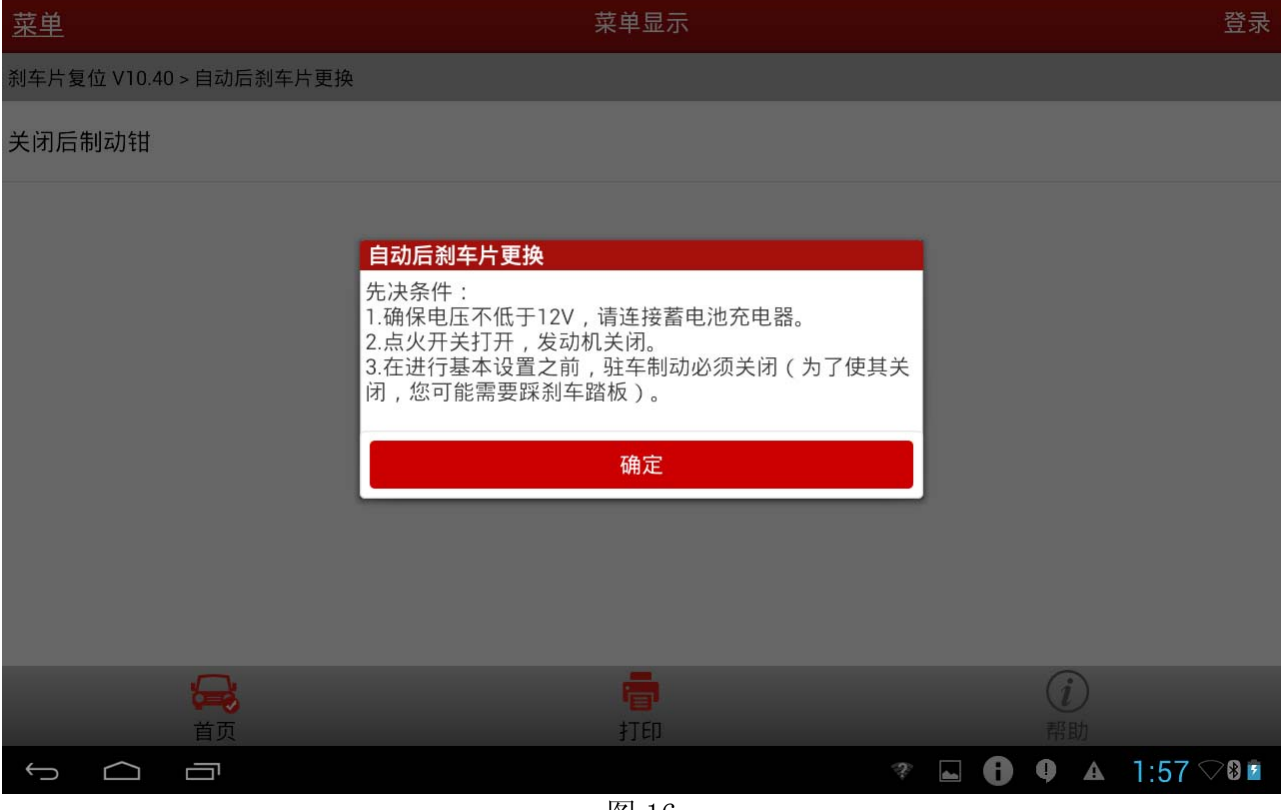

图 16

18).确认关闭制动钳的条件已满足,选择"确定",如图 17;

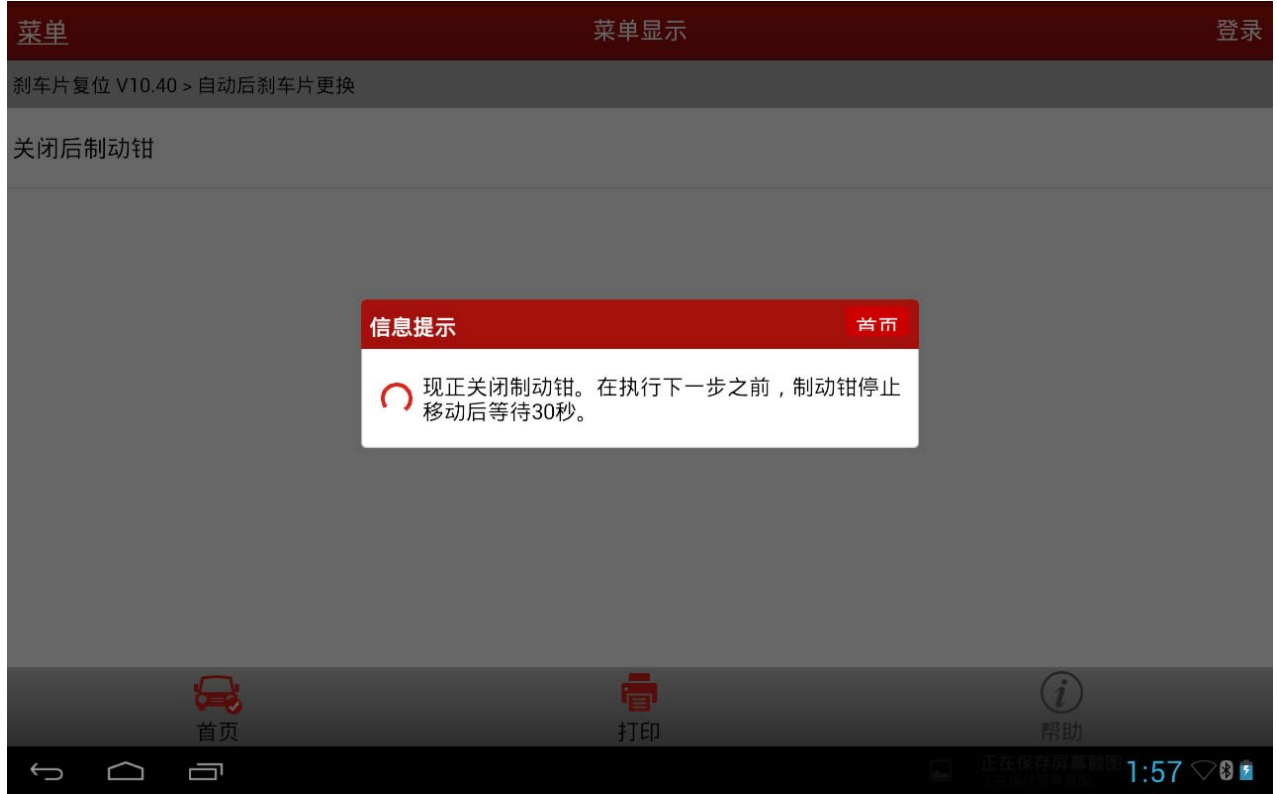

图 17

## 19). 大约等待 30 秒后提示制动钳已被关闭, 如图 18;

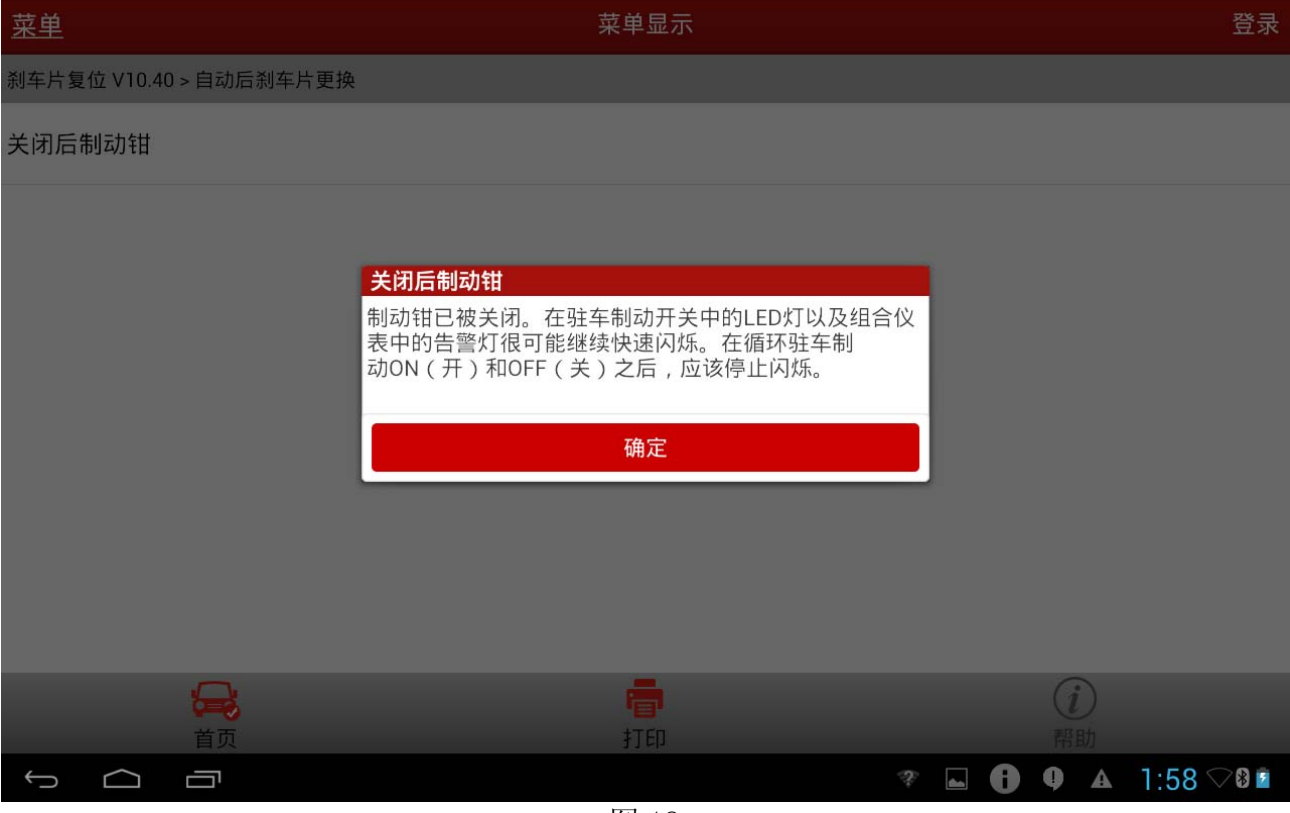

图 18

20).选择"确定"则刹车片更换完成,如图 19;

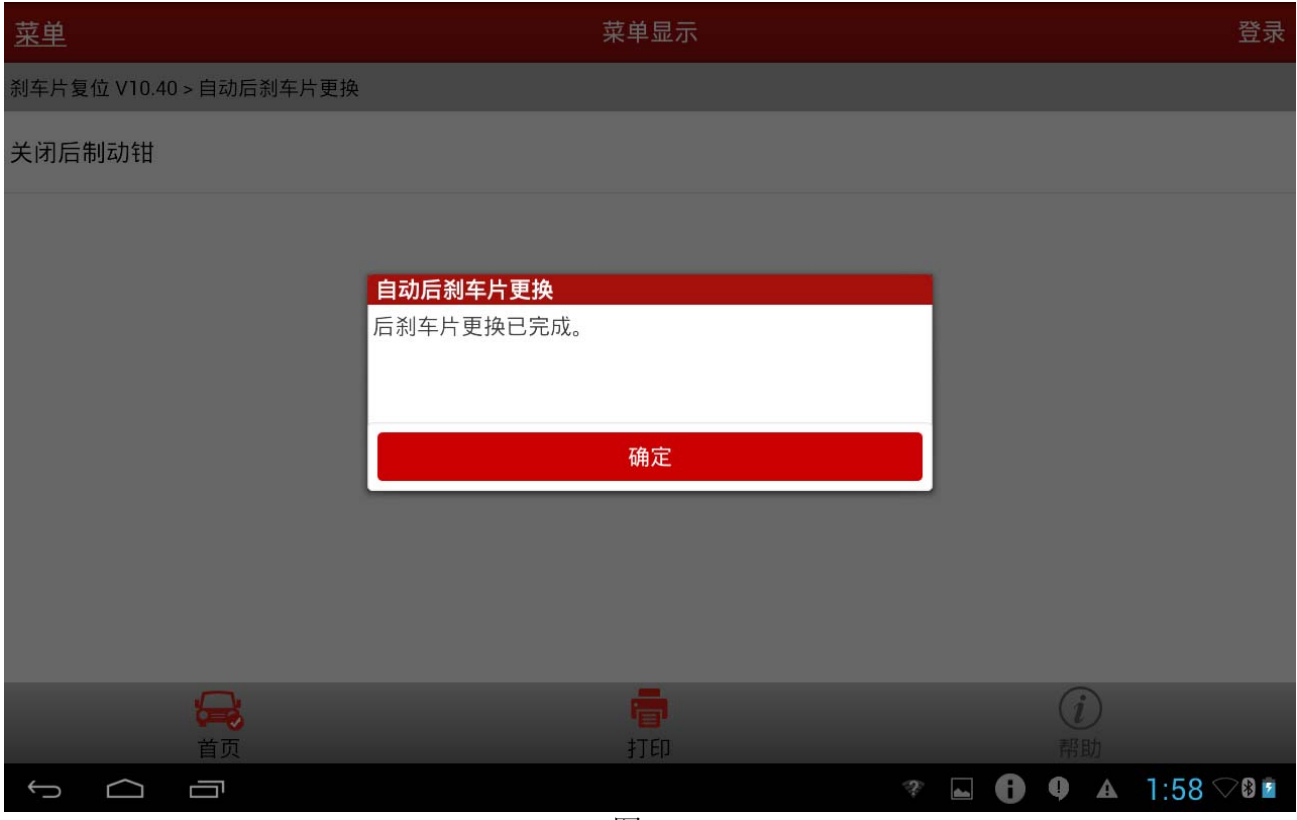

追求好的功能,解决客户的需求,一直是元征努力的。关注元征,你将可以"每天进步 一点点"!

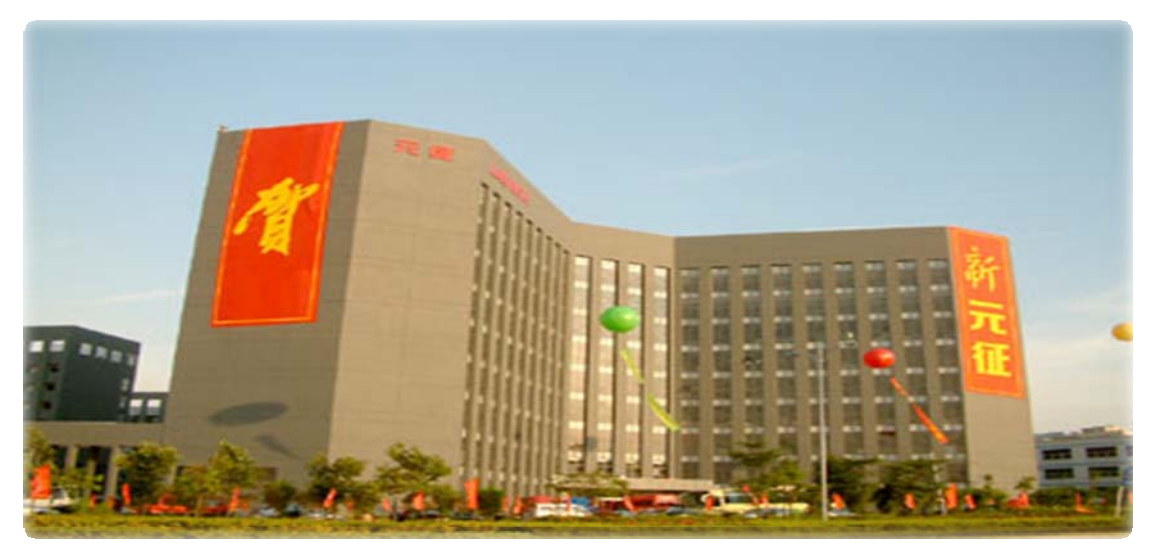